## **ขั้นตอนการปิดโครงการ ในระบบ NRMS ประจําปี 2561**

1. เข้าระบบโดยพิมพ์ www.nrms.go.th โดยใช้ Google Chrome จากนั้น คลิกปุ่ม นักวิจัย เข้าสู่ระบบ

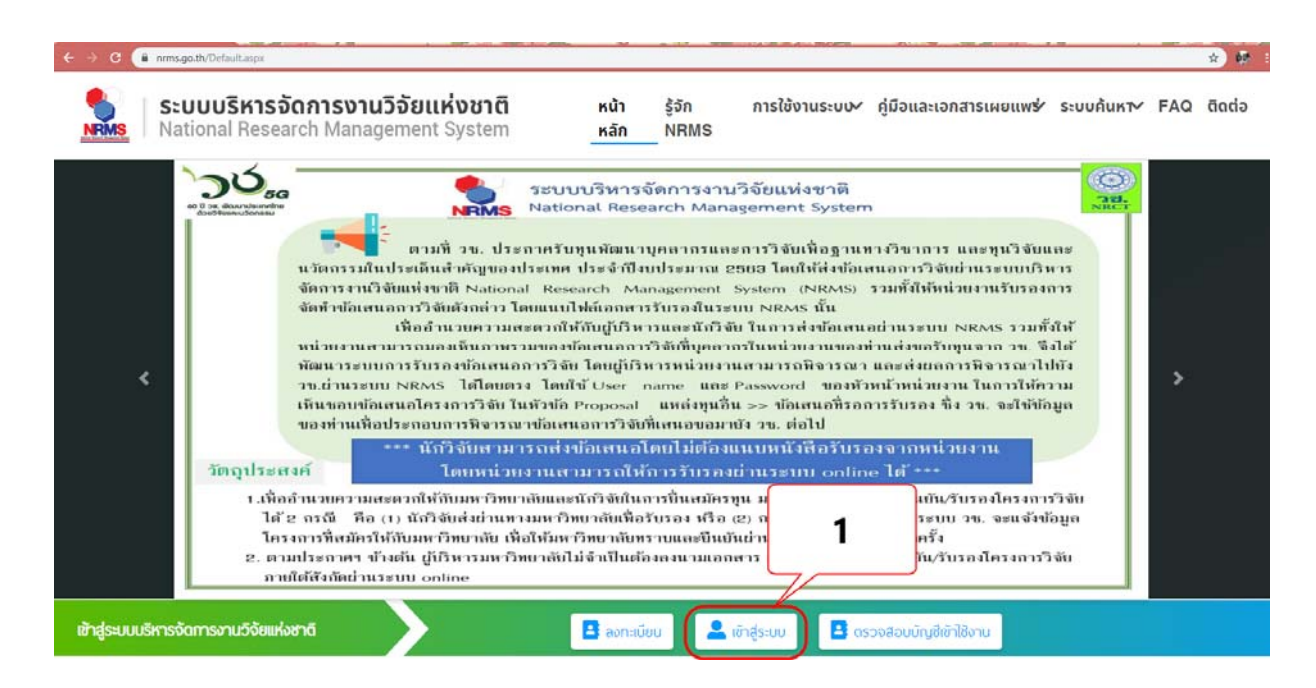

- 2. คลิกเลือก นักวิจัย
- 3. กรอก บัญชีผู้ใช้และ รหัสผ่าน
- 4. คลิกปุ่ม เข้าสู่ระบบ

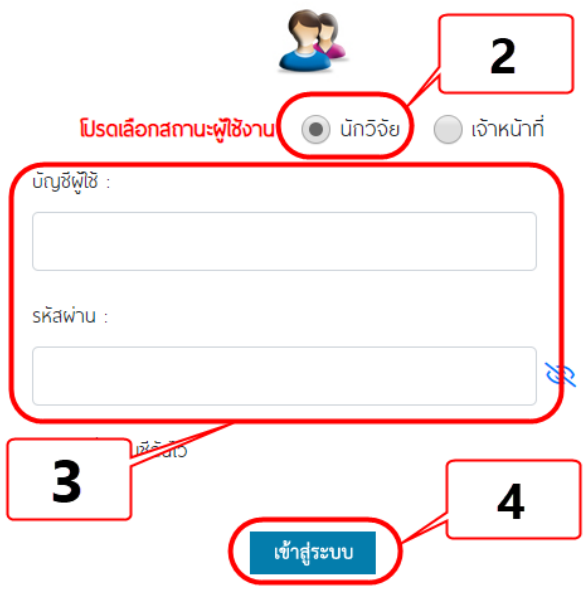

 $\stackrel{***}{\sim}$ ให้นักวิจัยดำเนินการ 3 ขั้นตอน ดังนี้ \*\*\*

## **ขั้นตอนที่ 1 รายงานผลการดําเนินงานของงานวิจัย**

5. คลิกเมนูโครงการที่ได้รับจัดสรร

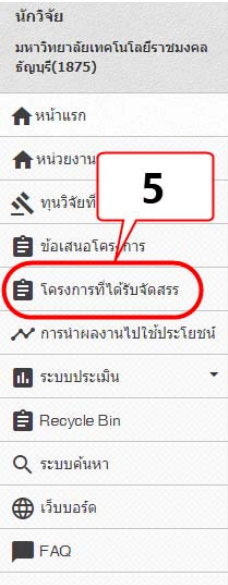

- 6. เลือกปีงบประมาณที่กําลังดําเนินการ
- 7. คลิกปุ่ม ค้นหา
- 8. คลิกคําว่า ดําเนินการ

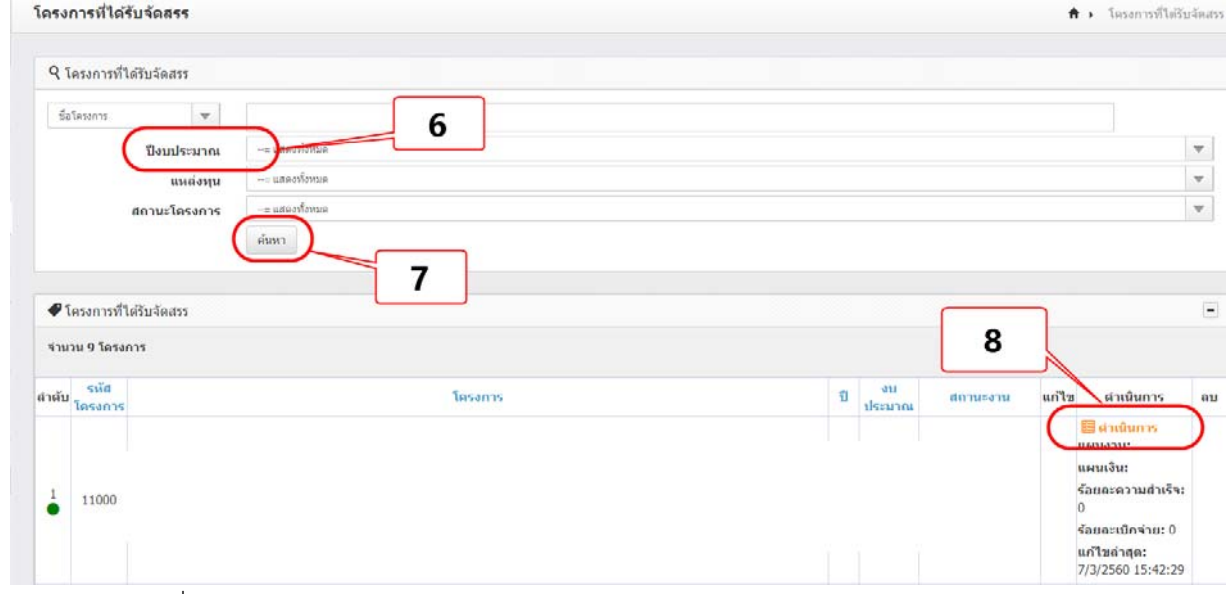

9. คลิกปุ่มแก้ไข เพื่อแก้ไขความสําเร็จต่อกิจกรรม

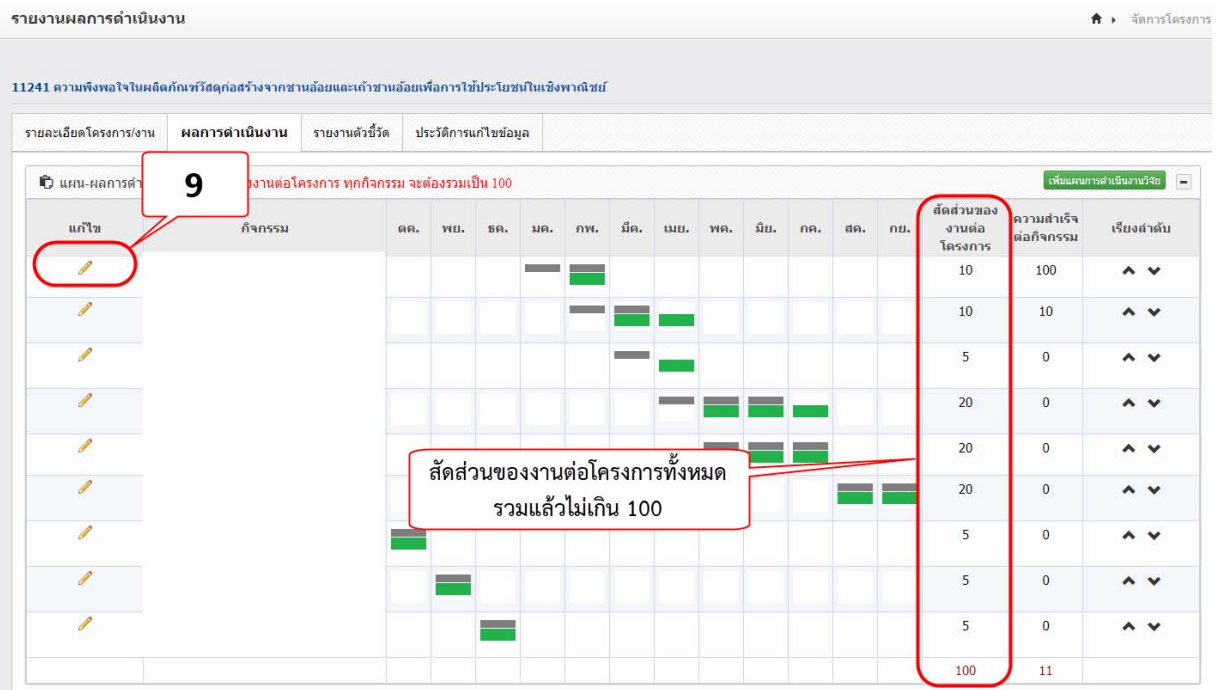

- 10. ติ๊กเครื่องหมายถูก  $\checkmark$  ในเดือนที่ดำเนินการจริง
- 11. ระบุสัดส่วนของงานต่อโครงการ **หมายถึง** ร้อยละของงานในกิจกรรมนั้นเทียบกับทั้งโครงการ โดยทุก กิจกรรมรวมกันเป็นร้อยละ 100 เช่น กิจกรรมที่ 1 ศึกษา และทบทวนวรรณกรรม คิดเป็นร้อยละ 20 เมื่อ เทียบกับทุกกิจกรรมทั้งโครงการ **ดังนั้น** สัดส่วนของงานต่อโครงการคือ 20
- 12. ระบุความสําเร็จต่อกิจกรรม **หมายถึง** ร้อยละผลการดําเนินโครงการที่ได้ดําเนินการแล้วในกิจกรรมนั้น โดยทั้งกิจกรรมเทียบเป็นร้อยละ 100 เช่น กิจกรรมที่ 1 ศึกษา และทบทวนวรรณกรรม สัดส่วนของงาน ต่อโครงการคือ 20 ซึ่งได้ดําเนินการไปแล้วครึ่งหนึ่ง **ดังนั้น** ความสําเร็จต่อกิจกรรมคือ 50 โดยหาก กิจกรรมนั้นดําเนินการเสร็จสิ้นแล้ว ความสําเร็จต่อกิจกรรมจะต้องเป็นร้อยละ 100
- 13. คลิกปุ่ม  $\boxed{\begin{array}{c}$ บันทึก ทำ ข้อ 9 13 จนครบทุกขั้นตอน

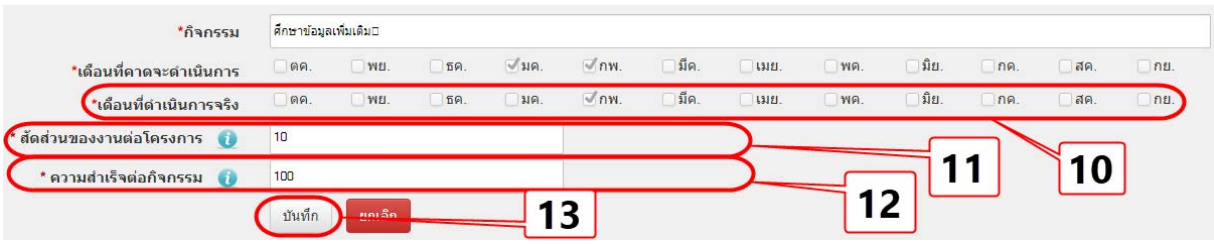

**ตัวอย่างที่แล้วเสร็จ**

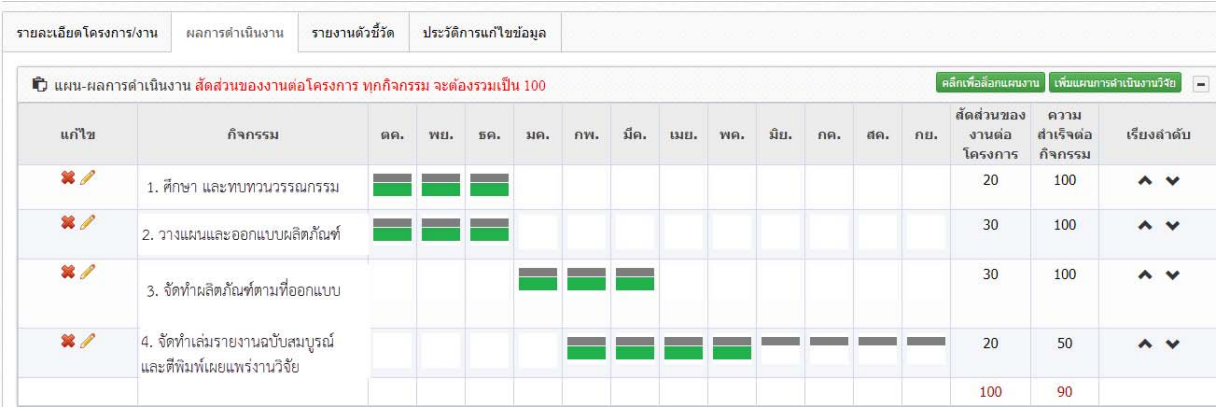

## **ขั้นตอนที่ 2 รายงานตัวชี้วัดของงานวิจัย**

- 1. คลิกแถบ รายงานตัวชี้วัด
- 2. คลิกปุ่มดินสอ เพื่อทําการกรอกข้อมูล

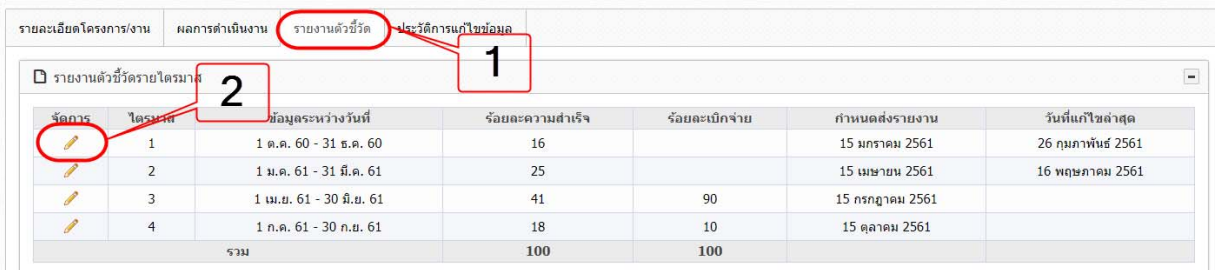

- 3. กรอกผลการดําเนินงานแต่ละไตรมาส ดังนี้
	- ตัวชี้วัดความสําเร็จของโครงการ หมายถึง ตัวชี้วัดความสําเร็จที่อยู่ในข้อเสนอโครงการวิจัย
	- รายงานผลการดําเนินงานตามตัวชี้วัดของโครงการ หมายถึง ผลของตัวชี้วัดที่ได้จากงานวิจัยแต่ละไตร มาส
	- ปัญหา/อุปสรรค/ข้อเสนอแนะของการดําเนินโครงการ (ถ้ามี)
- ี่ 4. คลิกปุ่ม <sup>โบ</sup>๊<sup>นที่ก</sup>
- 5. ทําข้อ 2 4 จนครบ 4 ไตรมาส

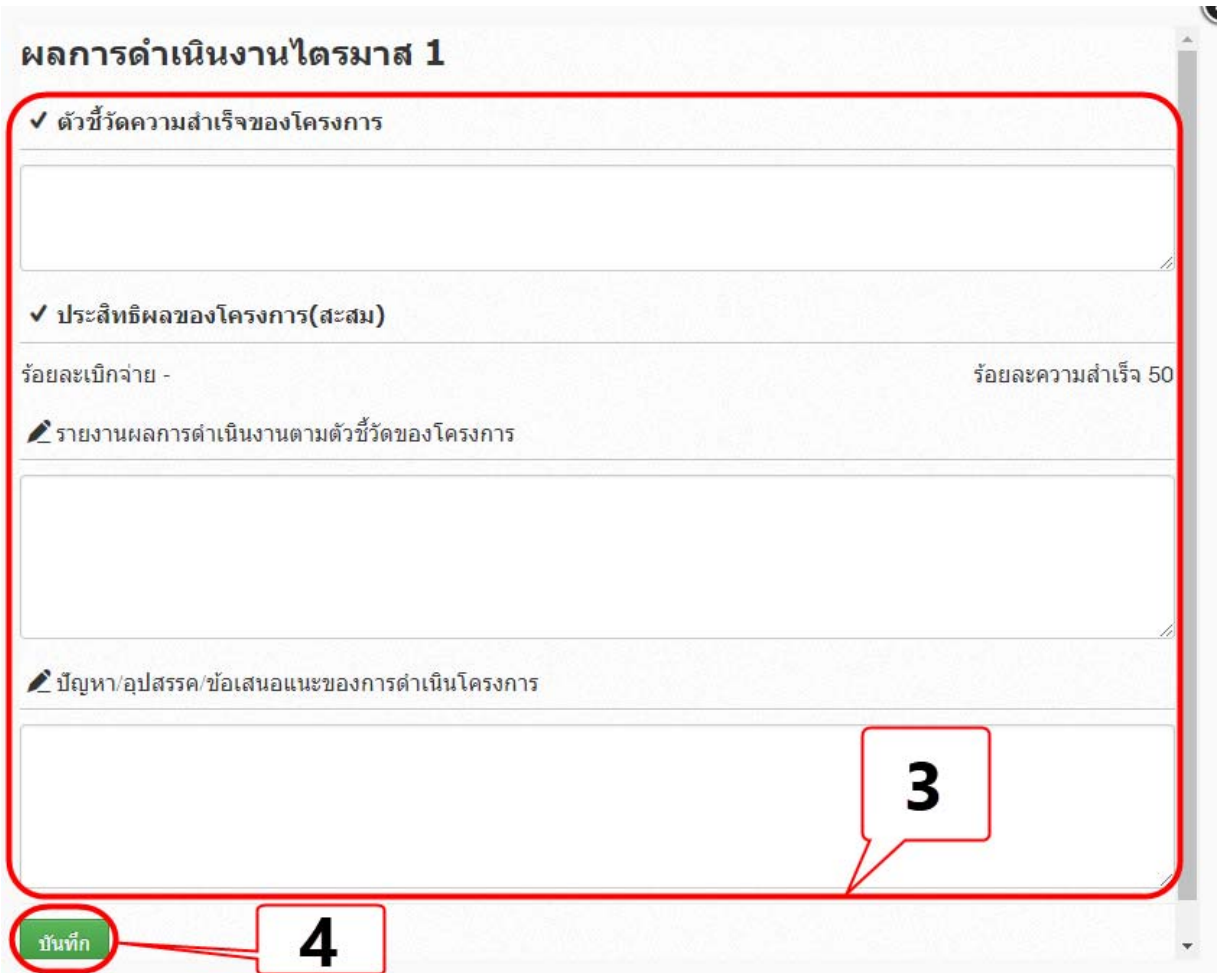

## **ขั้นตอนที่ 3 รายงานผลสําเร็จของงานวิจัย กรณีโครงการวิจัยที่แล้วเสร็จ**

- 1. กรอกผลผลิต (Output) จากงานวิจัย ให้ครบถ้วน ดังนี้
	- ประเภทผลงานที่ได้รับ
	- ระดับของผลงานที่ได้รับ
	- รายละเอียดผลงาน
	- จํานวนผลงาน
	- หน่วยนับ
	- เอกสารแนบ

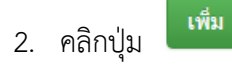

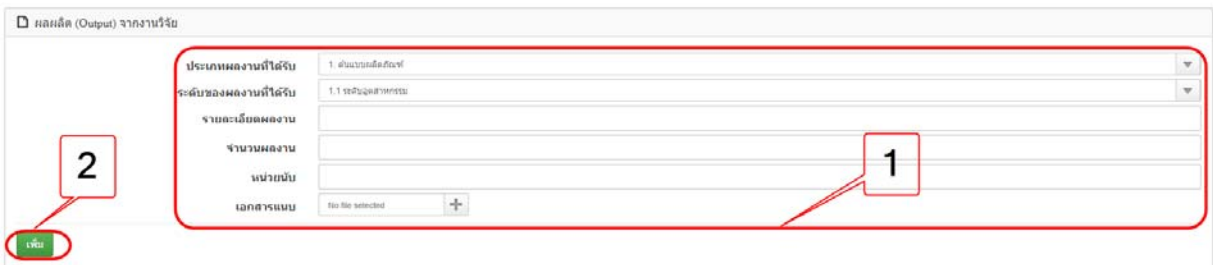

- 3. กรอกรายละเอียดหัวข้อต่างๆ ให้ครบ ดังนี้
	- ด้านการนําไปใช้ประโยชน์
	- หน่วยงานร่วมดําเนินการและบริหารจัดการ
	- ประโยชน์ที่ได้จากการร่วมมือกับภาคเอกชน
	- การขอใช้สิทธิประโยชน์ทางภาษีจากการลงทุนด้านวิจัยและพัฒนาของเอกชนที่ร่วมโครงการ
	- ผลสําเร็จของงานวิจัยและนวัตกรรมสามารถนําไปใช้ประโยชน์ฯ
	- ผลลัพธ์ (Outcome) ที่ได้ตลอดระยะเวลาโครงการ
	- ผลกระทบจากการดําเนินโครงการ

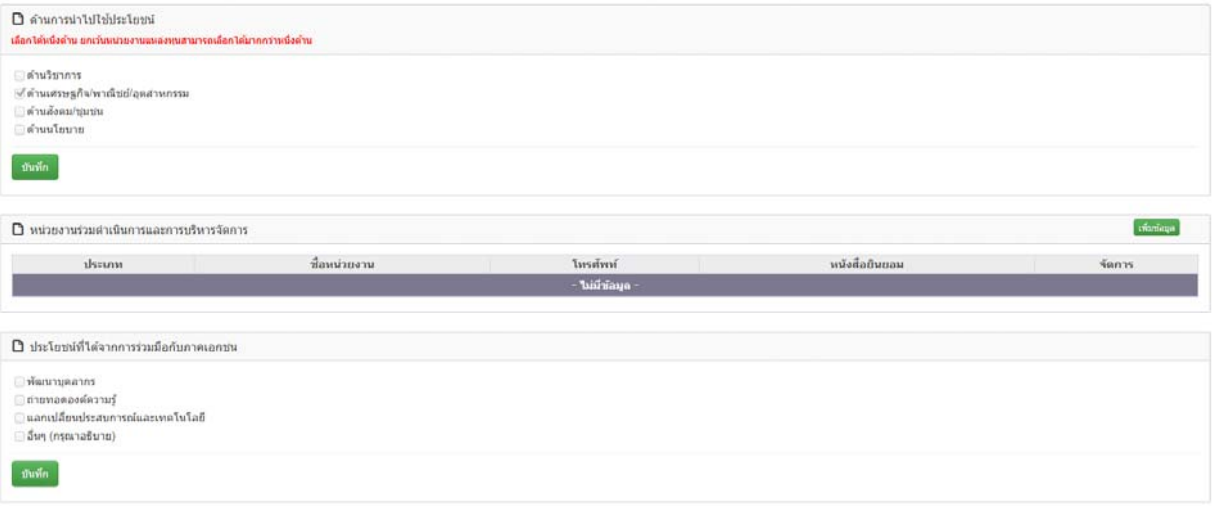

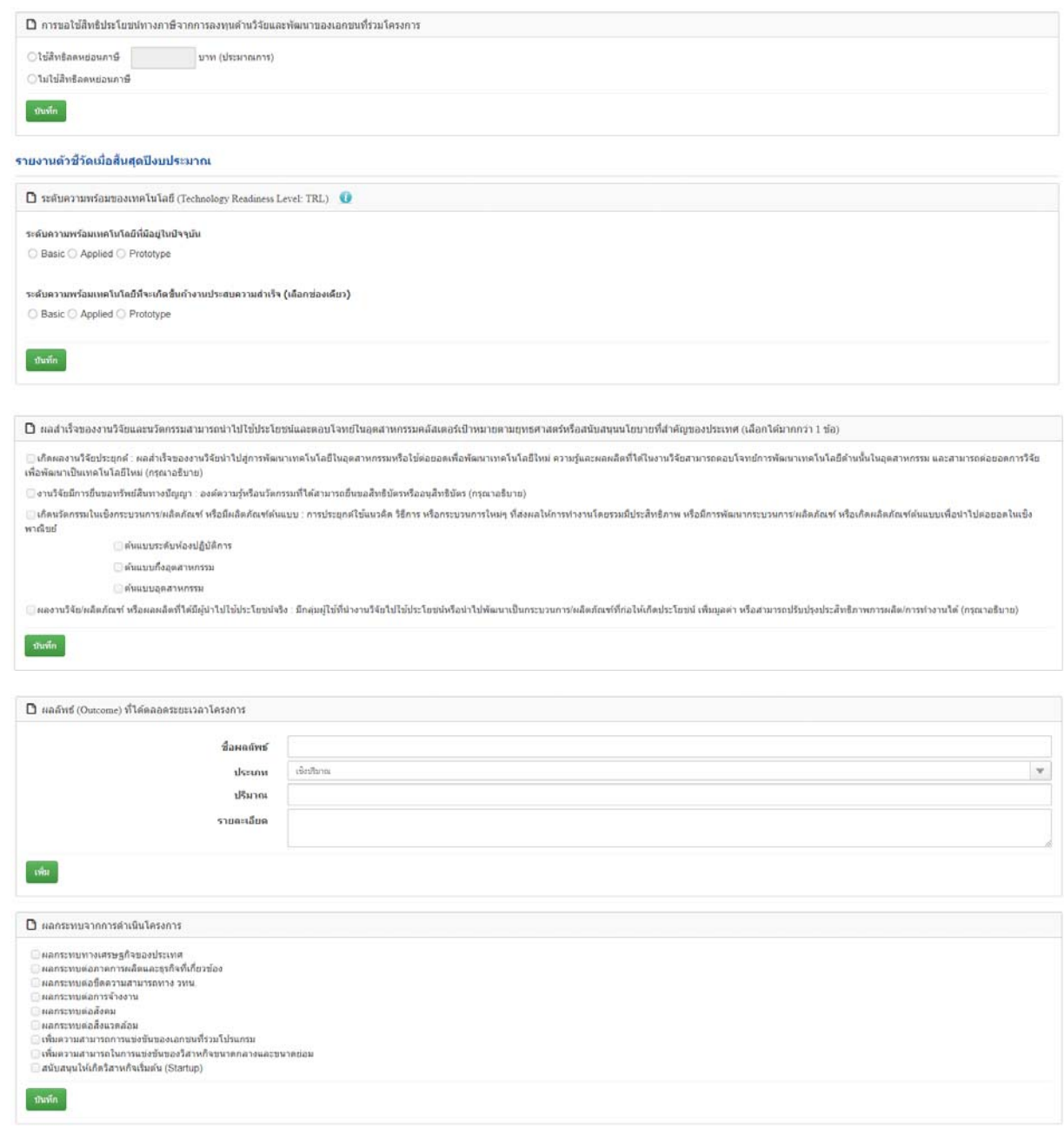

4. เสร็จสิ้นกระบวนการ